## **Istruzioni Modificare/ripristinare l'indirizzo di posta elettronica PEC e la password di Doc-Fly**

Nelle presenti istruzioni viene indicato come reimpostare o modificare il proprio indirizzo di posta elettronica PEC e la propria password Doc-Fly.

## **Reimpostare la password:**

1. Aprite il sito: https://webmail.pec.konmail.net e cliccate su "Non ricordi la password?".

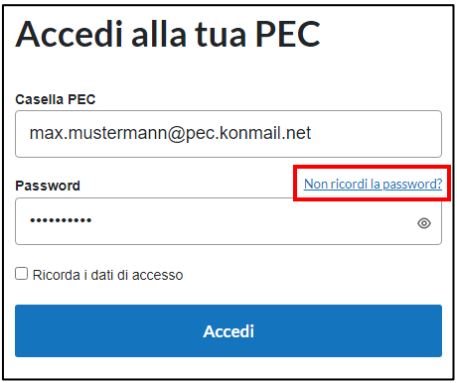

Reimpostazione password

de li CE/PR

e

2. Compilare i seguenti campi:

**Nome casella PEC:** Inserite qui il vostro indirizzo PEC. **Codice Fiscale o Partita IVA titolare:** Inserire qui il numero di partita IVA o il codice fiscale dell'azienda o del privato.

**Non sono un robot**: Inserite un contrassegno in questo punto.

Cliccare quindi su "Reimposta password" per continuare

3. Riceverete un'e-mail con un link per reimpostare la password.

Nota: l'e-mail con il link per reimpostare la password viene sempre inviata all'indirizzo e-mail specificato durante la registrazione. Il mittente dell'indirizzo e-mail con il link per il reset

è[:comunicazioni@staff.aruba.it](mailto:comunicazioni@staff.aruba.it)

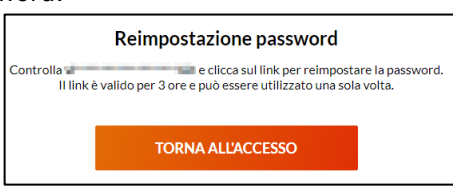

4. Aprite il link indicato nell'e-mail.

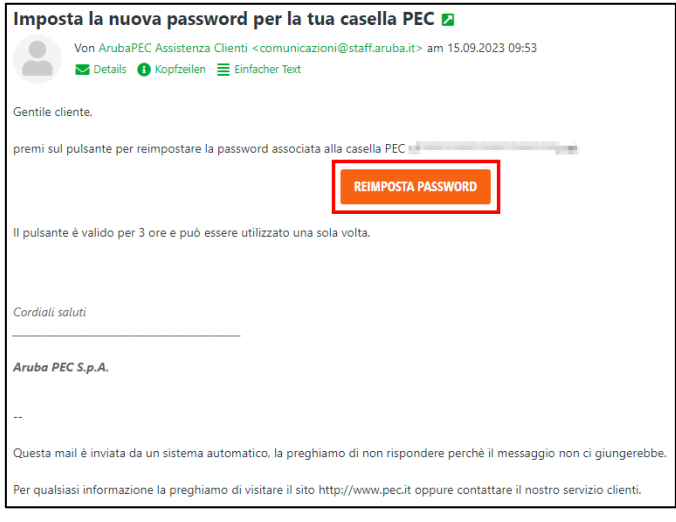

5. Inserire la nuova password desiderata in "Nuova password" e in "Ripeti password". Osservare i criteri specificati.

Nota: non è possibile inserire una password precedentemente impostata.

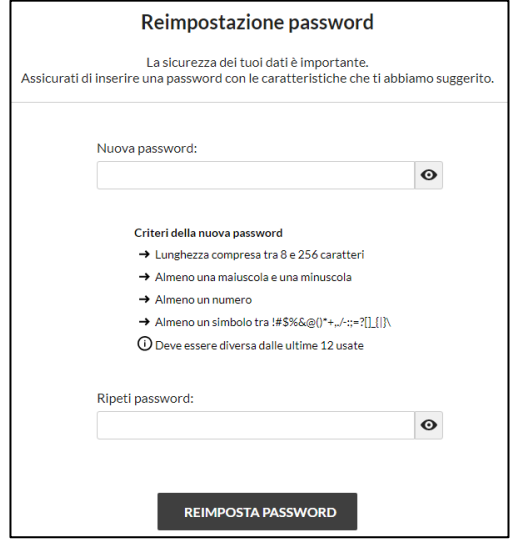

Una volta inserita e confermata due volte la nuova password, il processo si conclude facendo clic su "Reimposta password".

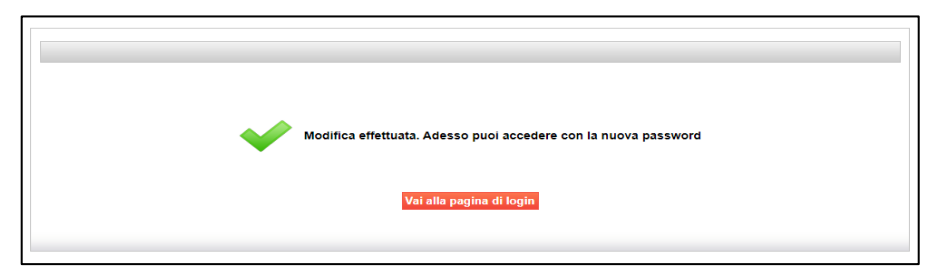

## **Cambiare la password:**

- 1. Aprire la pagina: [https://webmail.pec.konmail.net.](https://webmail.pec.konmail.net/)
- 2. Dopo aver effettuato il login con i propri dati di accesso, cliccare su "Impostazioni" in alto a destra. Selezionate ora il campo "Account" e cliccate su "Sicurezza e password".

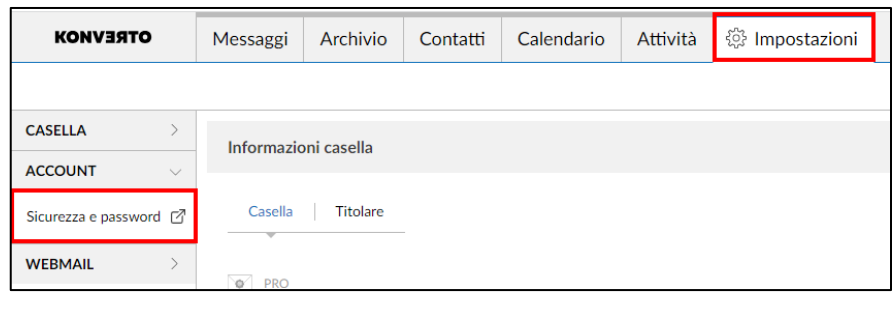

3. Cliccare sulla voce "Sicurezza" nel menu a sinistra e poi su "Password webmail e app". Inserite la password attuale nel campo "Password attuale".

A questo punto inserite una nuova password a vostra scelta nei campi "Nuova password" e "Reimposta password". Osservare i criteri specificati.

Cliccare quindi su "Salva" per salvare la modifica.

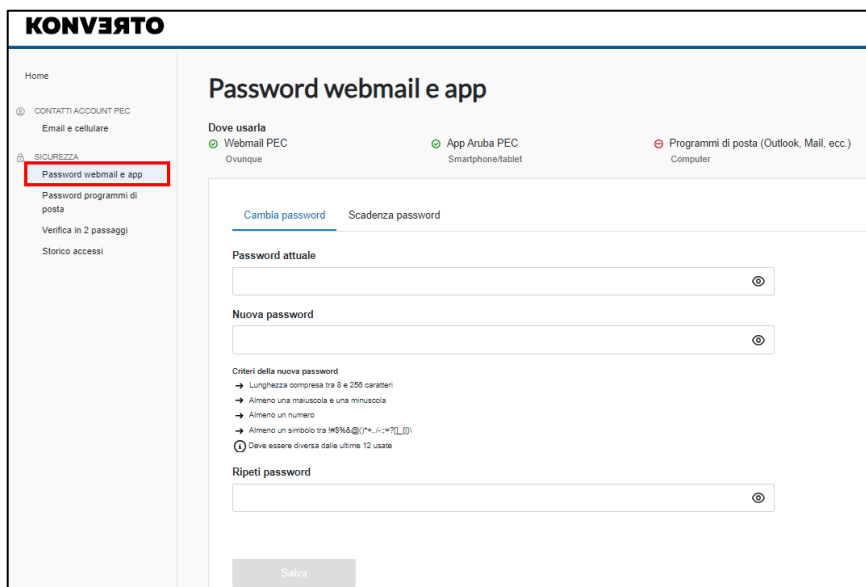